- [Exercícios](http://labtrop.ib.usp.br/doku.php?id=bie5782:01_curso_atual:exercicios5)
- [Apostila](http://labtrop.ib.usp.br/doku.php?id=bie5782:03_apostila:05a-graficos)

# **Exercícios 5 - Criação de Gráficos**

Usando o conjunto de dados [Conjunto de Dados: Dados de Biomassa de Árvores de Eucalyptus](http://labtrop.ib.usp.br/doku.php?id=dados:dados-esaligna) [Saligna,](http://labtrop.ib.usp.br/doku.php?id=dados:dados-esaligna) construa os gráficos dos exercícios 5.1 e 5.2:

### **5.1 Editando alguns parâmetros gráficos**

#### **Teste esse exercício no notaR**

O **notaR** está em fase de teste para exercícios gráficos. Submeta o seu código no notaR, caso seu gráfico esteja parecido com o do enunciado, mas o notaR continuar indicando que ele tem erros, poste o código no fórum da disciplina, reportando o erro que aparece no notaR!

[notaR exercício 5.1. Editando alguns parâmetros gráficos](http://www.lage.ib.usp.br/notar/exercicio.php?exerc=78)

Crie um gráfico de dispersão relacionando o diâmetro à altura do peito e a altura de Eucalyptus saligna como a figura abaixo.

## Eucalyptus saligna

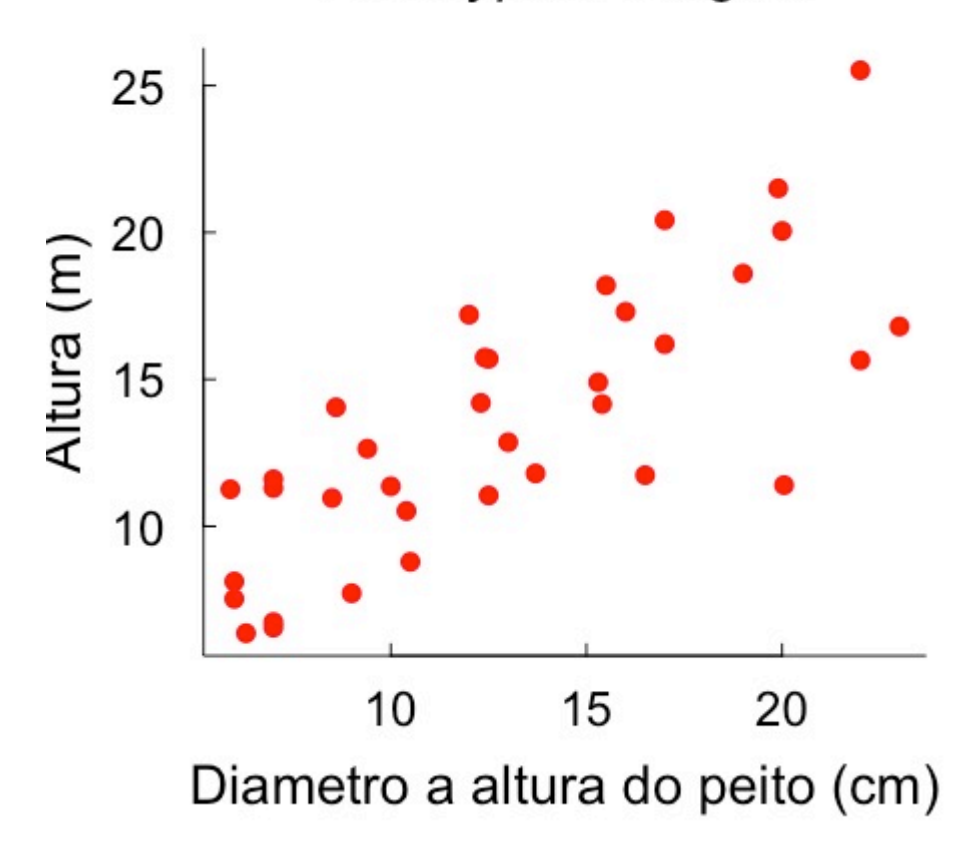

Para isso, siga as seguintes instruções:

- 1. Leia os dados de um levantamento de Eucalyptus saligna [\(esaligna.csv\)](http://ecologia.ib.usp.br/bie5782/lib/exe/fetch.php?media=dados:esaligna.csv) em um objeto chamado esaligna
- 2. Represente os pontos com círculos preenchidos, aumentados em 40% e na cor vermelha
- 3. Legende os eixos com os nomes das variáveis e suas unidades de medida da seguinte forma:
	- x: Diametro a altura do peito (cm)
	- y: Altura (m)
- 4. Aumente o tamanho da fonte dos eixos em 50% e o tamanho das legendas dos eixos em 70%
- 5. Coloque as marcações da escala dos eixos (tick marks) para dentro da área do gráfico, com tamanho de 30% do tamanho da linha
- 6. Coloque as indicações de valores do eixo y na horizontal
- 7. Represente somente as linhas referentes aos eixos x e y (caixa em formato de "L")
- 8. Insira um título contendo Eucalyptus saligna em itálico com aumento de 80%

**Importante!** Seu código não deve conter nenhuma função de abertura ou fechamento de dispositivos gráficos, como x11(), png() , etc.

**Dica!** Use os argumentos da função plot para inserir os textos no seu gráfico!

### **5.2 Dois gráficos juntos**

#### **Teste esse exercício no notaR**

O **notaR** está em fase de teste para exercícios gráficos. Submeta o seu código no notaR, caso seu gráfico esteja parecido com o do enunciado, mas o notaR continuar indicando que ele tem erros, poste o código no fórum da disciplina, reportando o erro que aparece no notaR!

[notaR exercício 5.2. Dois gráficos juntos](http://www.lage.ib.usp.br/notar/exercicio.php?exerc=79)

- 1. Use as variáveis "dap" e "talhao" para construir dois gráficos, colocando-os lado a lado. O primeiro deve ser um gráfico de desenho de caixa (boxplot) da variável "dap" em função do fator "talhão". O segundo deve ter apenas a média e uma barra de desvio-padrão do dap, para cada talhão.
- 2. Mantenha o mesmo padrão de formatação do exercício anterior.
- 3. Insira também uma letra para dizer qual é o gráfico "a" e qual é o "b" (tanto faz, quem é um e quem é outro).

### **5.3 Adivinhando o código**

#### **Teste esse exercício no notaR**

O **notaR** está em fase de teste para exercícios gráficos. Submeta o seu código no notaR, caso seu gráfico esteja parecido com o do enunciado, mas o notaR continuar indicando que ele tem erros, poste o código no fórum da disciplina, reportando o erro que aparece no notaR!

[notaR exercício 5.3 | Adivinhando o código](http://www.lage.ib.usp.br/notar/exercicio.php?exerc=82)

Agora faça você mesmo! Carregue os dados